## How to access LUMI

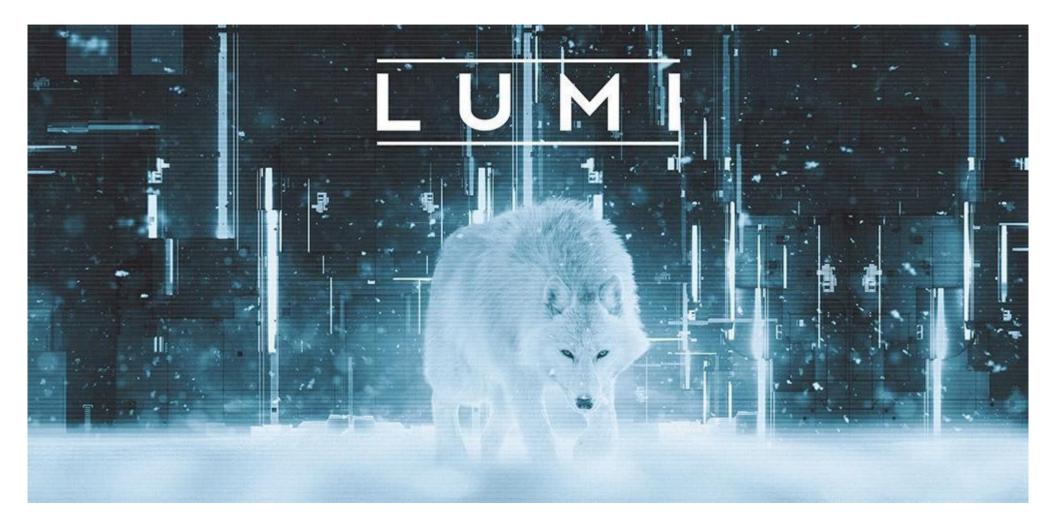

#### How to Access LUMI

First login to the LUMI (guided examples)
How to run jobs (guided examples)

## First login into LUMI

- ssh-keygen -t ed25519 -f lumi-key
- vi ~/.ssh/config
- ssh your\_lumi\_username@lumi.csc.fi
- ssh -vvv -i /path/to/lumi-key your\_lumi\_username@lumi.csc.fi
- ~/.ssh/known\_hosts

# How to run jobs

- srun
- sbatch
- sinfo
- squeue
- scancel

#### Resources

More information:

https://docs.lumi-supercomputer.eu/firststeps/getstarted/

Helpdesk: LUMI User Support Team (LUST) :

https://docs.lumi-supercomputer.eu/helpdesk/

### How to access LUMI

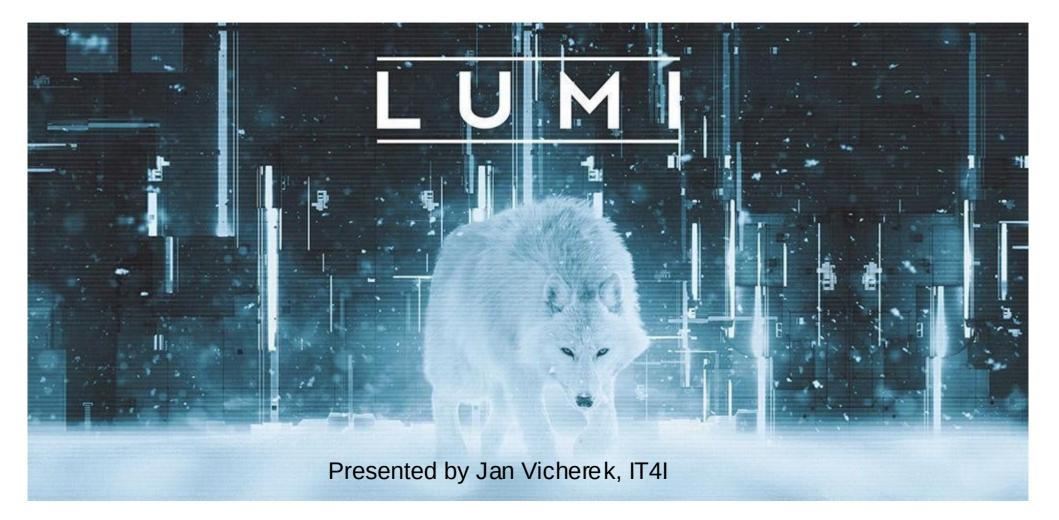